Para acceder a la configuración de la cuenta

Archivo > Configuración de la Cuenta > Configuración de la Cuenta > Pestaña Correo Electrónico. A la derecha de la cuenta observamos si es POP o IMAP.

Se hace doble clic sobre el nombre de la cuenta y se abre la ventana de configuración. Tiene que quedarse de la siguiente manera:

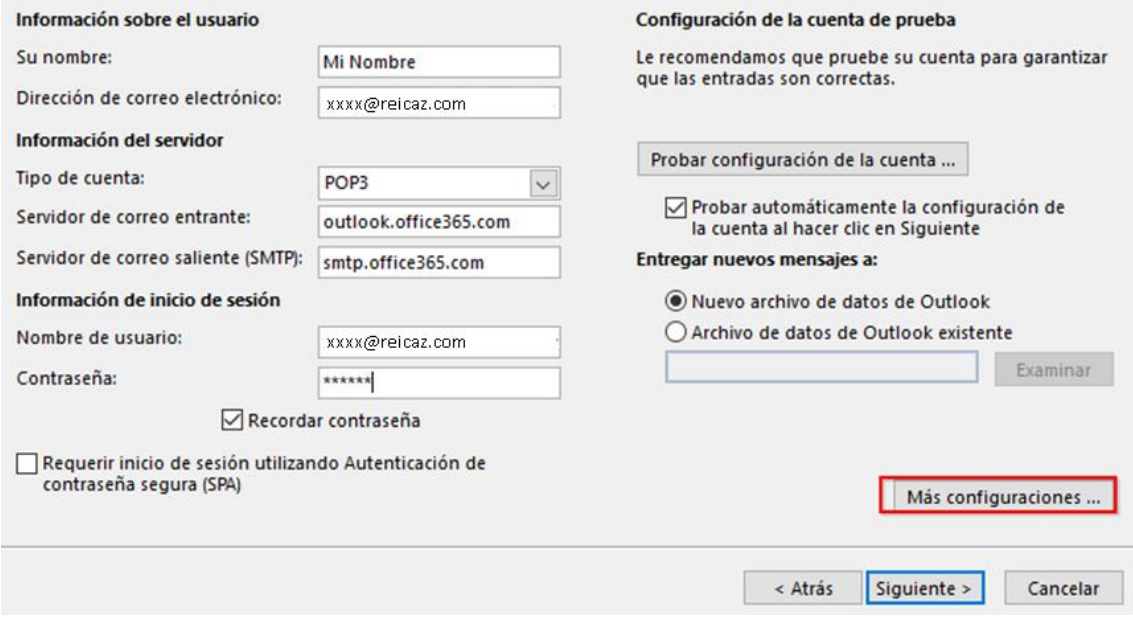

Si la configuración es IMAP sólo cambia el campo Tipo de cuenta que será IMAP en vez de POP3.

Una vez introducidos los datos requeridos, pulsamos sobre **Más configuraciones**. En la pestaña **Avanzadas** 'Avanzadas' e introducir la siguiente información:

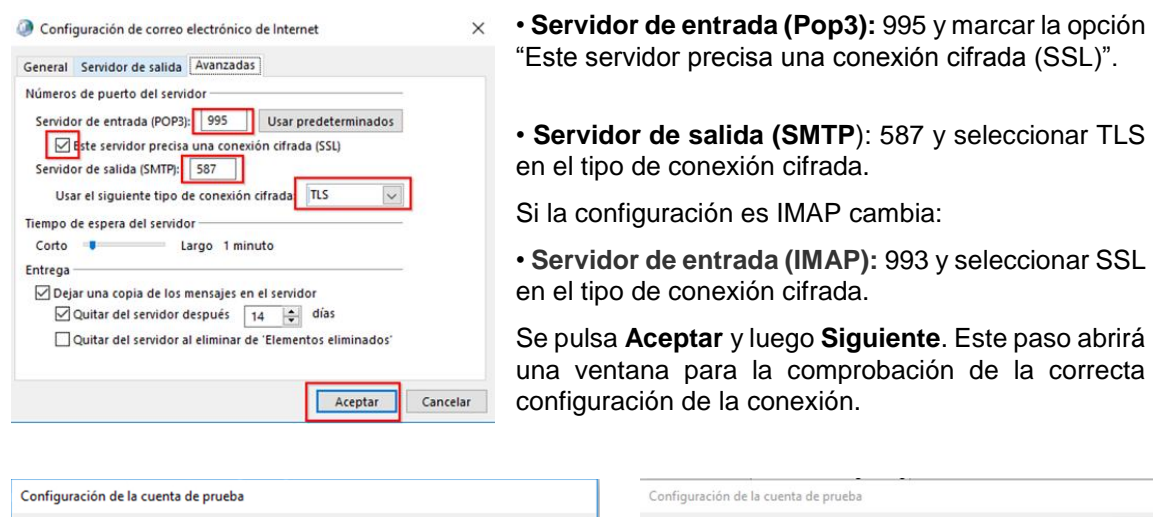

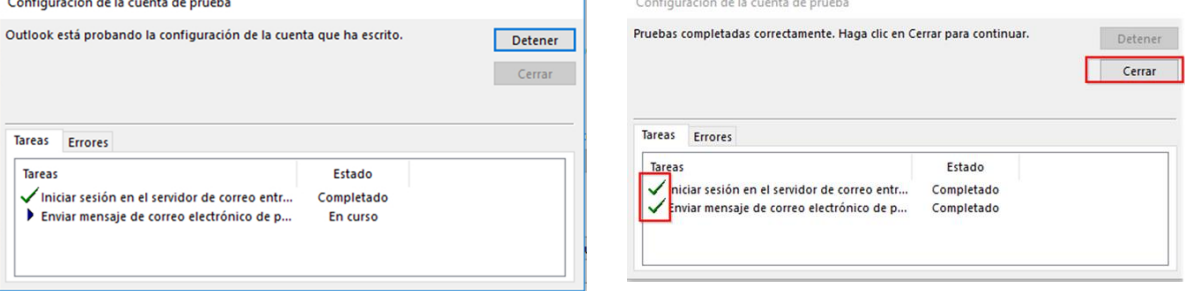

correcta

Pulsar **Cerrar** y luego **Finalizar**.